# PE NE SKC

# **НАУЧНО-ПРОИЗВОДСТВЕННОЕ ПРЕДПРИЯТИЕ**

# **Ruby-интерфейс**

# ЛИНТЕР БАСТИОН ЛИНТЕР СТАНДАРТ

<span id="page-0-0"></span>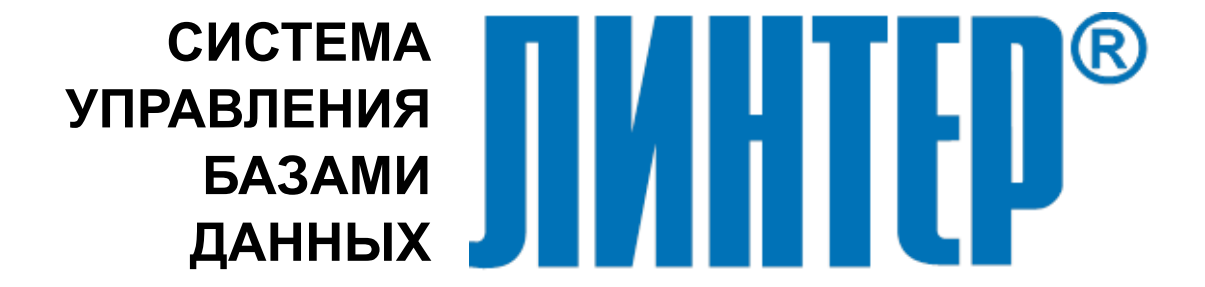

#### **Товарные знаки**

РЕЛЭКС™, ЛИНТЕР® являются товарными знаками, принадлежащими АО НПП «Реляционные экспертные системы» (далее по тексту – компания РЕЛЭКС). Прочие названия и обозначения продуктов в документе являются товарными знаками их производителей, продавцов или разработчиков.

#### **Интеллектуальная собственность**

Правообладателем продуктов ЛИНТЕР® является компания РЕЛЭКС (1990-2025). Все права защищены.

Данный документ является результатом интеллектуальной деятельности, права на который принадлежат компании РЕЛЭКС.

Все материалы данного документа, а также его части/разделы могут свободно размещаться на любых сетевых ресурсах при условии указания на них источника документа и активных ссылок на сайты компании РЕЛЭКС: [relex.ru](https://relex.ru) и [linter.ru](https://linter.ru).

При использовании любого материала из данного документа несетевым/печатным изданием обязательно указание в этом издании источника материала и ссылок на сайты компании РЕЛЭКС: [relex.ru](https://relex.ru) и [linter.ru.](https://linter.ru)

Цитирование информации из данного документа в средствах массовой информации допускается при обязательном упоминании первоисточника информации и компании РЕЛЭКС.

Любое использование в коммерческих целях информации из данного документа, включая (но не ограничиваясь этим) воспроизведение, передачу, преобразование, сохранение в системе поиска информации, перевод на другой (в том числе компьютерный) язык в какой-либо форме, какими-либо средствами, электронными, механическими, магнитными, оптическими, химическими, ручными или иными, запрещено без предварительного письменного разрешения компании РЕЛЭКС.

#### **О документе**

Материал, содержащийся в данном документе, прошел доскональную проверку, но компания РЕЛЭКС не гарантирует, что документ не содержит ошибок и пропусков, поэтому оставляет за собой право в любое время вносить в документ исправления и изменения, пересматривать и обновлять содержащуюся в нем информацию.

#### **Контактные данные**

394006, Россия, г. Воронеж, ул. Бахметьева, 2Б.

Тел./факс: (473) 2-711-711, 2-778-333.

e-mail: [info@linter.ru](mailto:info@linter.ru).

#### **Техническая поддержка**

С целью повышения качества программного продукта ЛИНТЕР и предоставляемых услуг в компании РЕЛЭКС действует автоматизированная система учёта и обработки пользовательских рекламаций. Обо всех обнаруженных недостатках и ошибках в программном продукте и/или документации на него просим сообщать нам в раздел [Поддержка](https://linter.ru/support/) на сайте ЛИНТЕР.

# **Содержание**

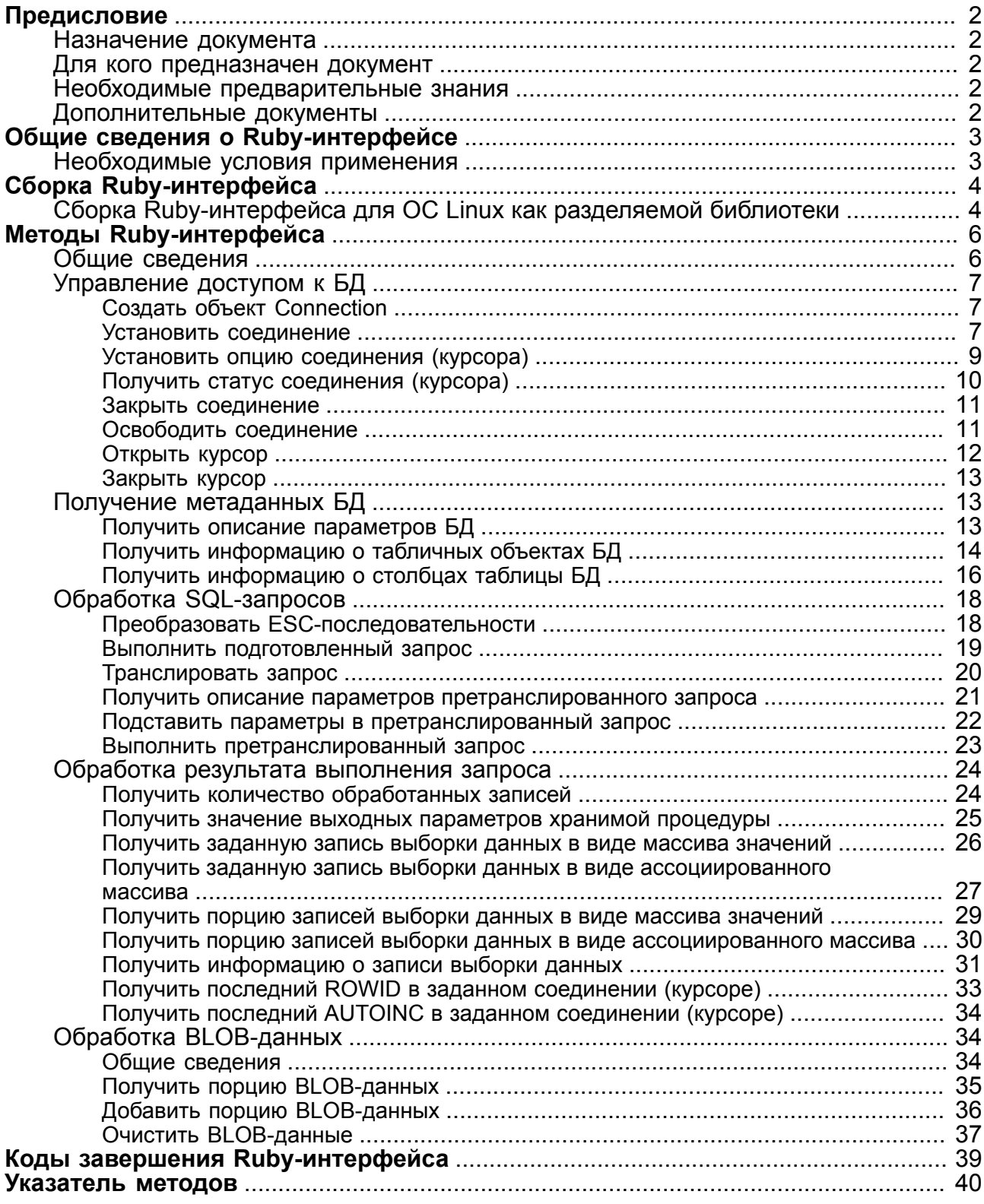

# <span id="page-3-0"></span>**Предисловие**

# <span id="page-3-1"></span>**Назначение документа**

Документ содержит описание Ruby-интерфейса с СУБД ЛИНТЕР.

Документ предназначен для СУБД ЛИНТЕР СТАНДАРТ 6.0 сборка 20.3, далее по тексту СУБД ЛИНТЕР.

# <span id="page-3-2"></span>**Для кого предназначен документ**

Документ предназначен для программистов, разрабатывающих приложения на языке программирования Ruby с использованием СУБД ЛИНТЕР.

# <span id="page-3-3"></span>**Необходимые предварительные знания**

Для работы необходимо владеть:

- основами реляционных баз данных и языка баз данных SQL;
- языком программирования Ruby;
- навыками работы в соответствующей операционной системе на уровне обычного пользователя.

# <span id="page-3-4"></span>**Дополнительные документы**

- [Справочник кодов завершения](#page-0-0)
- [Интерфейс нижнего уровня](#page-0-0)
- [Справочник по SQL](#page-0-0)
- [ODBC-драйвер](#page-0-0)

# <span id="page-4-0"></span>**Общие сведения о Ruby-интерфейсе**

Ruby (англ. «Рубин») – интерпретируемый язык высокого уровня для быстрого и удобного объектно-ориентированного программирования. Язык обладает независимой от операционной системы реализацией многопоточности, строгой динамической типизацией, сборщиком мусора и многими другими возможностями. Ruby-интерфейс предназначен для доступа к СУБД ЛИНТЕР приложений, разработанных на языке Ruby.

# <span id="page-4-1"></span>**Необходимые условия применения**

Для использования Ruby-интерфейса СУБД ЛИНТЕР на хост-компьютере должен быть установлен интерпретатор языка программирования Ruby.

Если интерпретатор Ruby не установлен, то его исходные тексты и инструкцию по установке можно найти на сайте<https://www.ruby-lang.org>.

Ruby-интерфейс поддерживает 1.8.x – 2.6.x версии Ruby.

#### **Примечание**

Если необходимая Вам версия отсутствует в перечне поддерживаемых версий, следует обратиться в раздел [Поддержка](https://linter.ru/support/) на сайте ЛИНТЕР.

# <span id="page-5-0"></span>**Сборка Ruby-интерфейса**

# **Сборка Ruby-интерфейса для ОС Windows**

Для сборки Ruby-интерфейса СУБД ЛИНТЕР в среде ОС Windows:

- 1) установить (если это не было сделано ранее) интерпретатор языка программирования Ruby в ОС;
- 2) установить пакет Ruby Development Tools для ОС Windows;
- 3) из командной строки Ruby Development Tools выполнить команды:

```
ruby extconf.rb
make
make install
```
После успешной компиляции и компоновки динамическая библиотека LinRuby.so будет размещена в специальном каталоге загрузки библиотек Ruby. Для просмотра списка каталогов для загрузки библиотек Ruby необходимо выполнить:

ruby -e 'puts \$:'

4) перезапустить Web-сервер (если используется Ruby on Rails для WEB-приложения).

# <span id="page-5-1"></span>**Сборка Ruby-интерфейса для ОС Linux как разделяемой библиотеки**

Для сборки библиотеки необходимо иметь:

- установленные заголовочные файлы Ruby;
- C-компилятор и набор утилит для сборки (make и т.п.).

Сборка библиотеки может быть осуществлена двумя способами:

- через специальный ruby-скрипт для сборки Ruby-расширения;
- через скрипт конфигурирования (configure) дистрибутива СУБД ЛИНТЕР.

Для сборки Ruby-интерфейса через ruby-скрипт необходимо:

1) перейти в подкаталог ruby установочного каталога СУБД;

2) выполнить команды:

```
ruby extconf.rb
make -f Makefile
make -f Makefile install
```
Для сборки Ruby-интерфейса через скрипт конфигурирования дистрибутива СУБД ЛИНТЕР необходимо:

- 1) запустить скрипт конфигурации configure из корневого каталога СУБД;
- 2) ответить утвердительно на вопрос о конфигурации дистрибутива для сборки Rubyинтерфейса;
- 3) определить местоположение заголовочных файлов Ruby, выбрав один из вариантов:
	- выполнить автоматический поиск заголовочных файлов Ruby;
	- указать вручную полный путь до заголовочных файлов Ruby. Если при вводе была допущена ошибка (по указанному пути файлы не найдены), будет предложено повторить ввод. Отказ от повторного ввода равносилен отказу от сборки Rubyинтерфейса;
	- установить значение переменной RUBY INC в файле Definition дистрибутива СУБД ЛИНТЕР, задав полный путь до заголовочных файлов Ruby.

4) перейти в каталог /ruby дистрибутива СУБД ЛИНТЕР и выполнить команду:

make

для сборки интерфейса. После окончания компиляции и компоновки готовая к использованию разделяемая библиотека Ruby-интерфейс LinRuby.so будет находиться в подкаталоге /bin установочного каталога СУБД ЛИНТЕР;

5) скопировать разделяемую библиотеку LinRuby.so в специальный каталог загрузки библиотеки. Для просмотра списка каталогов для загрузки библиотек Ruby необходимо выполнить команду:

ruby -e 'puts \$:'

# <span id="page-7-1"></span><span id="page-7-0"></span>Общие сведения

1) Взаимодействие клиентского приложения с ядром СУБД ЛИНТЕР осуществляется через два класса объектов: Connection и Cursor. Объект Cursor может быть открыт только на базе объекта Connection, так как наследует параметры, необходимые для работы с базой данных (БД).

Объект Connection предоставляет следующие методы доступа к БД:

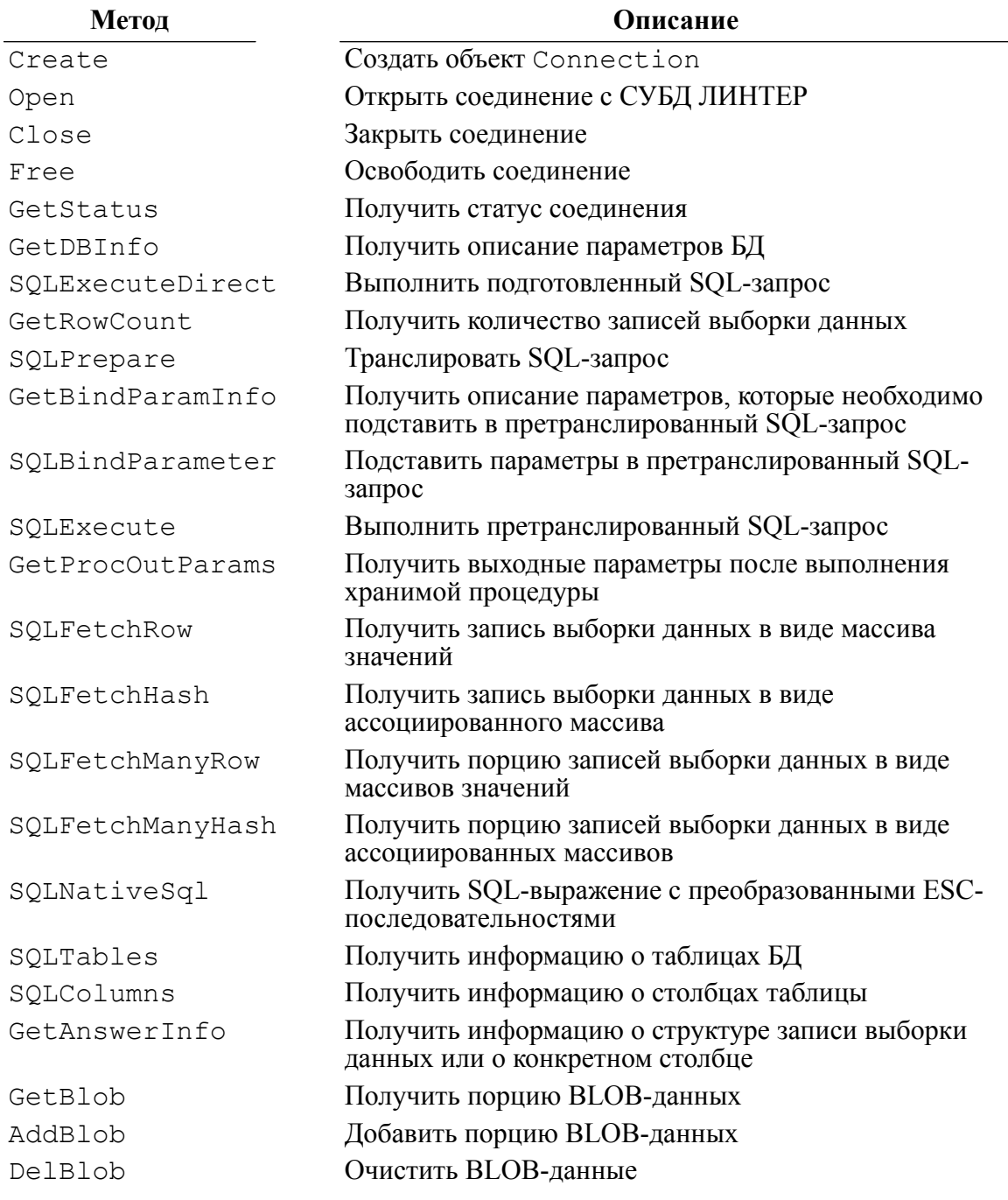

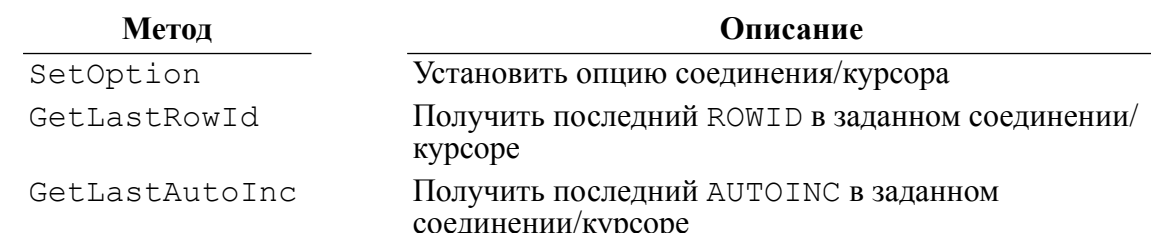

- 2) В случае ошибки выполнение метода прекращается.
- 3) С помощью функции (GetStatus) можно получить код ошибки.

Возможные значения кодов завершения, возвращаемые методом GetStatus:

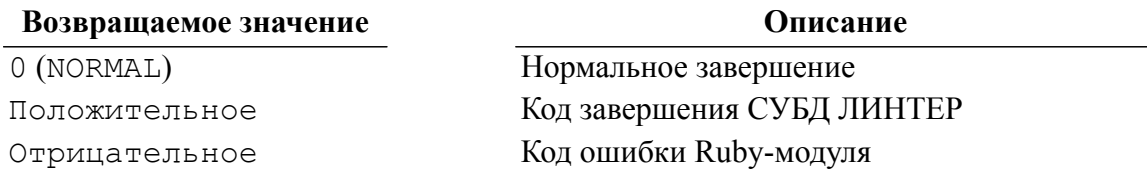

- 4) Причиной прекращения выполнения метода может быть как ошибка Ruby-модуля, так и результат обработки запроса к СУБД ЛИНТЕР. Если причиной является код завершения СУБД ЛИНТЕР, то методом GetStatus возвращается положительное значение. Все остальные (отрицательные значения) относятся к кодам завершения Ruby-модуля.
- 5) Коды завершения Ruby-модулей приведены в разделе «Коды завершения Rubyинтерфейса», коды завершения СУБД ЛИНТЕР - в документе «Справочник кодов завершения».

# <span id="page-8-0"></span>Управление доступом к БД

# <span id="page-8-1"></span>Создать объект Connection

#### <span id="page-8-3"></span>Назначение

Метод Create создает объект Connection.

#### Синтаксис

value LinterConnection.Create()

#### Возврашаемое значение

Объект Connection.

## <span id="page-8-2"></span>Установить соединение

#### <span id="page-8-4"></span>Назначение

Метод Open создает объект Connection, если объект еще не создан, и устанавливает соединение с СУБД ЛИНТЕР.

#### Синтаксис

value {<o6bekT Connect> | LinterConnection}. Open (Name, Password [, Node [, Mode [, CharSet]]])

Конструкция LinterConnection.Open(...) создает объект Connection с заданными параметрами соединения и на его основе устанавливает соединение с СУБД ЛИНТЕР.

Конструкция <объект Connection>. Open (...) для соединения с СУБД ЛИНТЕР использует ранее созданный с помощью метода Create () объект Connection.

#### Name

Имя пользователя БД. Символьная строка длиной не более 66 символов.

#### Password

Пароль пользователя. Символьная строка длиной не более 18 символов.

Node

Имя ЛИНТЕР-сервера, с которым необходимо установить соединение. Символьная строка ллиной не более 8 символов. Если параметр не залан (указано значение nil), то соелинения осуществляется с сервером по умолчанию (локальным сервером).

#### Mode

#### Формат:

[<режим транзакции>] [| <кодовая страница>]

Возможные <режимы транзакции> соединения:

- M AUTOCOMMIT режим AUTOCOMMIT;
- M EXCLUSIVE режим PESSIMISTIC;
- M OPTIMISTIC-PECHMMOPTIMISTIC;

#### $\mathbf{F}$  Примечание

Режим M OPTIMISTIC устарел (использовать не рекомендуется).

Режим устанавливается как побитовая операция «/» между значением режима транзакции и кодовой страницей.

Значение <кодовой страницы> см. в описании аргумента CharSet.

транзакции> не задан (указано значение nil), по умолчанию Если <режим ИСПОЛЬЗУЕТСЯ М AUTOCOMMIT.

CharSet

Имя кодовой страницы соединения.

Список доступных **КОДОВЫХ** страниц находится в системной таблице LINTER SYSTEM USER.\$\$\$CHARSET.

Если кодовая страница не задана, содержит пустую строку или неверное имя кодовой страницы, то устанавливается кодовая страница по умолчанию (заданная через переменную окружения LINTER CP или используемая по умолчанию интерфейсом нижнего уровня, см. документ «Интерфейс нижнего уровня»).

#### Возвращаемое значение

Объект Connection.

# <span id="page-10-0"></span>Установить опцию соединения (курсора)

#### <span id="page-10-2"></span>Назначение

Merog SetOption устанавливает опцию объекта Connection или Cursor.

#### Синтаксис

```
value {<объект Connect> | <объект Cursor>}. SetOption (Option,
Value)
```
Option

Идентификатор устанавливаемой опции (таблица 1).

Value

Значение опнии.

#### <span id="page-10-1"></span>Таблица 1. Возможные значения параметра Option

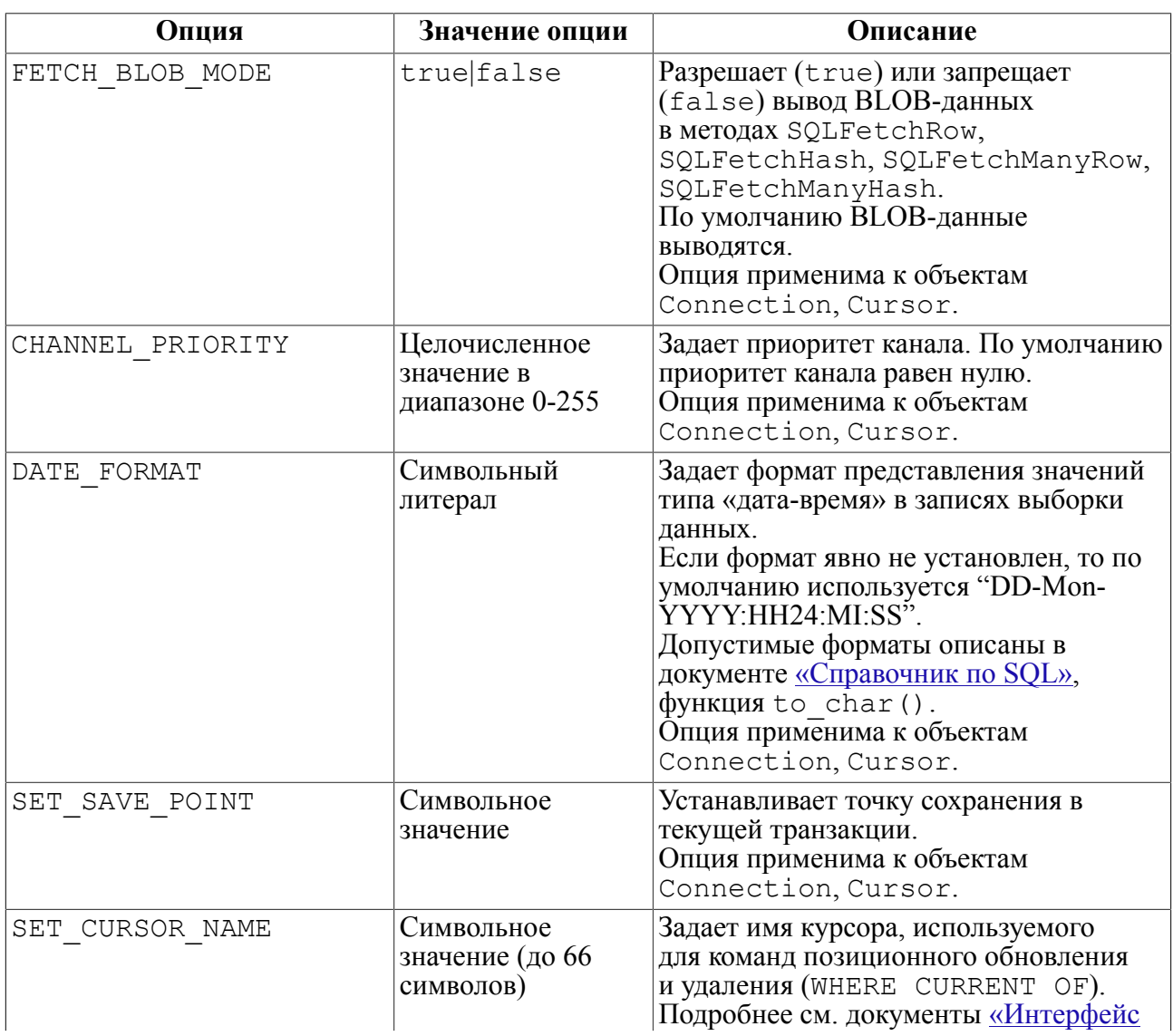

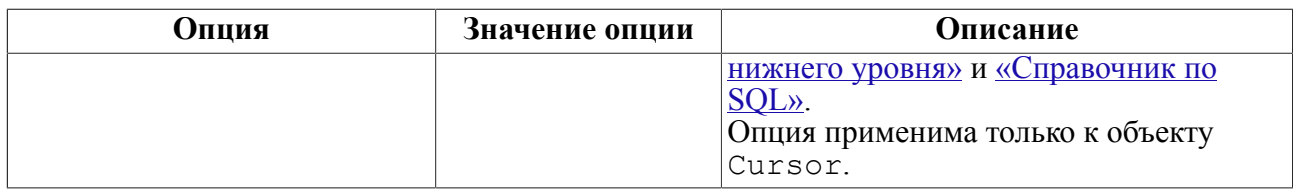

#### **Возвращаемое значение**

Объект Connection.

#### **Пример**

require "LinRuby"

```
begin
```

```
 connect = LinterConnection.Create()
  connect.Open("SYSTEM", "MANAGER8", nil, M_EXCLUSIVE | Q_ENCODE)
  puts "connection to RDBMS Linter is successed"
  connect.SQLExecuteDirect("update PERSON set FIRSTNAM='Nicolas'
 where rowid = 1;")
  connect.SetOption(SET_SAVE_POINT, "1")
  puts "savepoint has set"
rescue => error
  puts error
ensure
   if connect != nil
     connect.Close()
  end
end
```
См. также пример demo29.rb в подкаталоге samples/ruby установочного каталога СУБД ЛИНТЕР.

# <span id="page-11-0"></span>**Получить статус соединения (курсора)**

#### <span id="page-11-1"></span>**Назначение**

Метод GetStatus возвращает код выполнения последней операции.

#### **Синтаксис**

value {<объект Connect> | <объект Cursor>}.GetStatus()

#### **Возвращаемое значение**

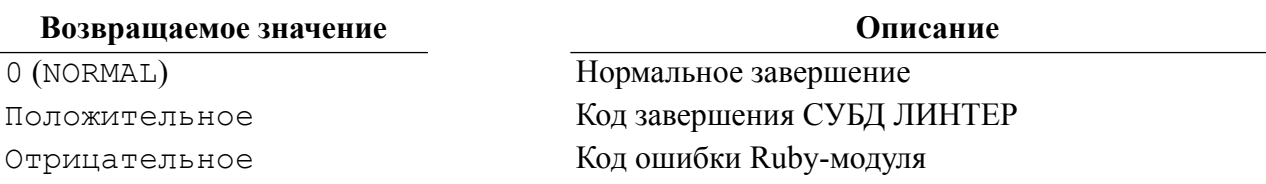

#### **Пример**

require "LinRuby"

```
begin
   connect = LinterConnection.Create()
   connect.Open()
   status = connect.GetStatus()
   puts "status = #{status}"
ensure
   if connect != nil
     connect.Close()
   end
end
```
# <span id="page-12-0"></span>**Закрыть соединение**

#### <span id="page-12-2"></span>**Назначение**

Метод Close закрывает соединение с СУБД ЛИНТЕР.

Незавершенные транзакции (соединения и дочерних каналов) завершаются командой commit.

#### **Синтаксис**

```
value <объект Connect>.Close()
```
#### **Примечание**

Если соединение является родителем одного или нескольких курсоров, то курсоры тоже будут закрыты.

#### **Пример**

См. пример demo1.rb в подкаталоге samples/ruby установочного каталога СУБД ЛИНТЕР.

## <span id="page-12-1"></span>**Освободить соединение**

#### <span id="page-12-3"></span>**Назначение**

Метод Free освобождает память, использовавшуюся при работе с соединением.

#### **Синтаксис**

```
value <объект Connect>.Free()
```
#### e) **Примечание**

Если соединение является родителем одного или нескольких курсоров, то память, используемая этими курсорами, тоже будет освобождена.

См. пример demo1.rb в подкаталоге samples/ruby установочного каталога СУБД ЛИНТЕР.

# <span id="page-13-0"></span>**Открыть курсор**

#### <span id="page-13-1"></span>**Назначение**

Метод Open открывает подчиненный канал на базе соединения, указанного как параметр, и создает объект «курсор», предназначенный для обработки SQL-запросов.

#### **Синтаксис**

```
value LinterCursor.Open(Connection)
```
#### Connection

Ранее установленное соединение, на базе которого будет открыт объект Cursor.

#### **Возвращаемое значение**

В случае удачного завершения возвращается объект Cursor.

```
require "LinRuby"
begin
   connect = LinterConnection.Open("SYSTEM", "MANAGER8", nil,
 M_EXCLUSIVE | Q_ENCODE)
   puts "connection to RDBMS Linter is successed"
   cursor = LinterCursor.Open(connect)
   puts "Cursor is successed"
  cursor.SetOption(SET_CURSOR_NAME, "CURSOR_1")
   puts "Cursor was named"
   cursor.SQLExecuteDirect("select NAME, JOB, CITY, AGE from
  PERSON;")
   puts "Before update with current of"
  hash = cursor. SQLFetchHash (FETCH_ABSNUM, 4)
  \dot{7} = 0 while ( j < hash.keys.size )
    puts "\text{\#} \{hash \cdot keys[j]\} = \text{\#} \{hash \cdot values[j]\}j = j +1 end
   cursor.SQLExecuteDirect("UPDATE PERSON SET AGE = 25
  WHERE CURRENT OF CURSOR 1;")
   cursor.SQLExecuteDirect("select NAME, JOB, CITY, AGE, PERSONID
  from PERSON;") !=nil
   puts "After update with current of"
  hash = cursor. SOLFetchHash (FETCH_ABSNUM, 4)
  \dot{\tau} = 0while ( j < hash.keys.size )
    puts "\text{\#} \{hash \cdot keys[j]\} = \text{\#} \{hash \cdot values[j]\}j = j +1 end
```

```
rescue => error
   puts error
ensure
    if cursor != nil
     cursor.Close()
   end
   if connect != nil
     connect.Close()
   end
end
```
# <span id="page-14-0"></span>**Закрыть курсор**

#### <span id="page-14-3"></span>**Назначение**

Метод Close, применённый к курсору, закрывает соответствующий этому курсору подчиненный канал соединения и освобождает выделенные для курсора ресурсы.

#### **Синтаксис**

value <объект Cursor>.Close()

#### **Пример**

См. пример demo10.rb в подкаталоге samples/ruby установочного каталога СУБД ЛИНТЕР.

# <span id="page-14-1"></span>**Получение метаданных БД**

## <span id="page-14-2"></span>**Получить описание параметров БД**

#### <span id="page-14-4"></span>**Назначение**

Метод GetDBInfo предоставляет информацию о параметрах БД.

#### **Синтаксис**

value {<объект Connect> | <объект Cursor>}.GetDBInfo()

#### **Возвращаемое значение**

Массив параметров БД.

Параметры БД возвращаются в виде ассоциированного массива, где ключи – имена параметров, а поля – значения этих параметров:

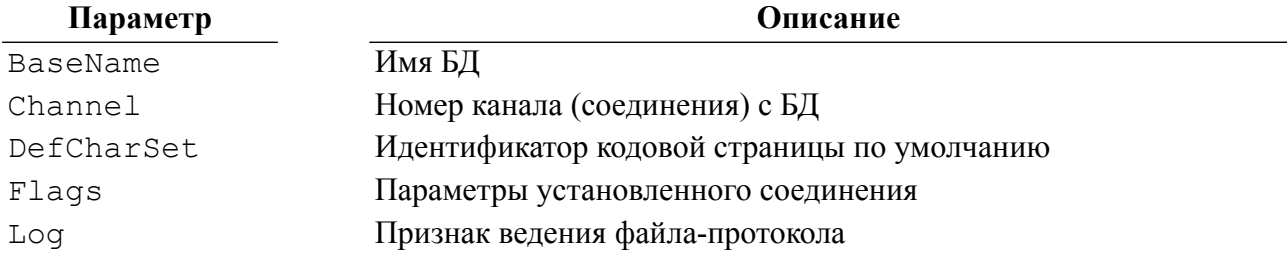

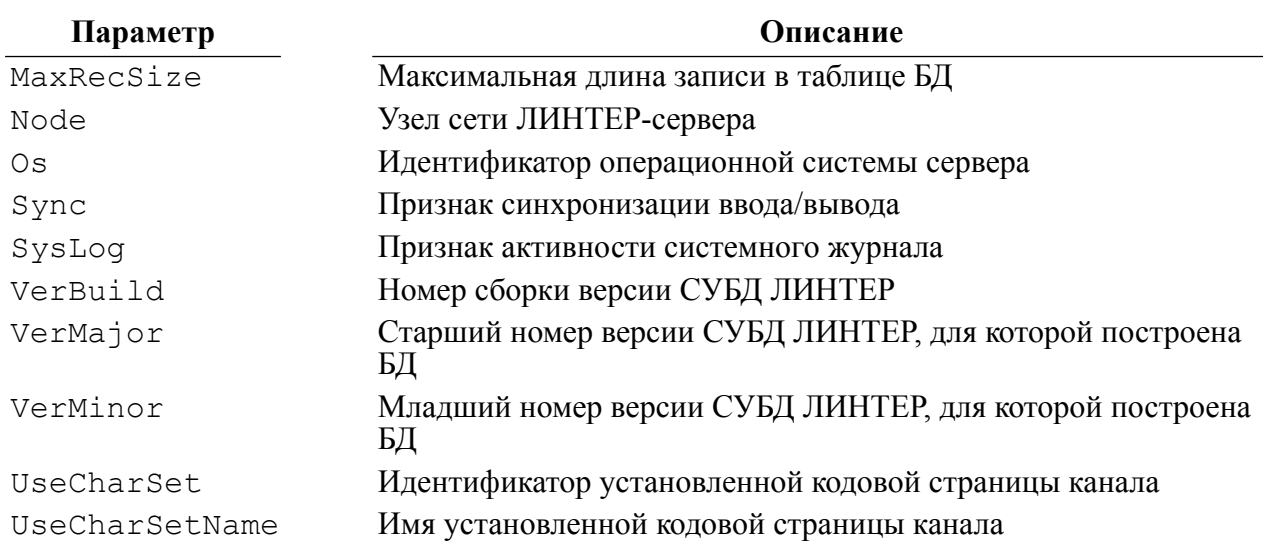

#### Пример

require "LinRuby"

```
begin
```

```
connect = LinterConnection.Open("SYSTEM", "MANAGER8", nil,
M EXCLUSIVE | Q ENCODE)
 puts "connection to RDBMS Linter is successed"
 bd info = connect.GetDBInfo()if bd info != nil
    i = 0while ( i < bd info.keys.size )
      puts "#{bd info.keys[i]} = #{bd info.values[i]}"
      i = i + 1end
  else
    puts "Info is nil"
  end
rescue \Rightarrow errorputs error
ensure
  if connect != nil
    connect. Close ()
 end
end
```
См. также пример demo2. rb в подкаталоге samples/ruby установочного каталога СУБД ЛИНТЕР.

# <span id="page-15-0"></span>Получить информацию о табличных объектах БД

#### <span id="page-15-1"></span>Назначение

Merog SQLTables предоставляет информацию о табличных объектах БД.

#### Синтаксис

Value {< Obsekt Connect> | < Obsekt Cursor>}. SQLTables (UserName, TableName, TableType)

UserName

Шаблон имени владельцев объектов. Шаблон может содержать спецсимволы и % (см. документ «СУБД ЛИНТЕР. Справочник по SQL», конструкция «Предикат подобия»). TableName

Шаблон имени искомых объектов

TableType

Символьная строка, содержащая список типов искомых объектов (объекты поиска перечисляются через запятую):

- ТАВLЕ пользовательская таблица;
- SYSTEM TABLE системная таблица;
- VIEW представление;
- SYNONIM синоним таблиц.

#### Возвращаемое значение

Объект Connection (Cursor). Результат можно получить с помощью функций SQLFetchRow, SQLFetchHash, SQLFetchManyRow, SQLFetchManyHash.

Структура возвращаемой записи:

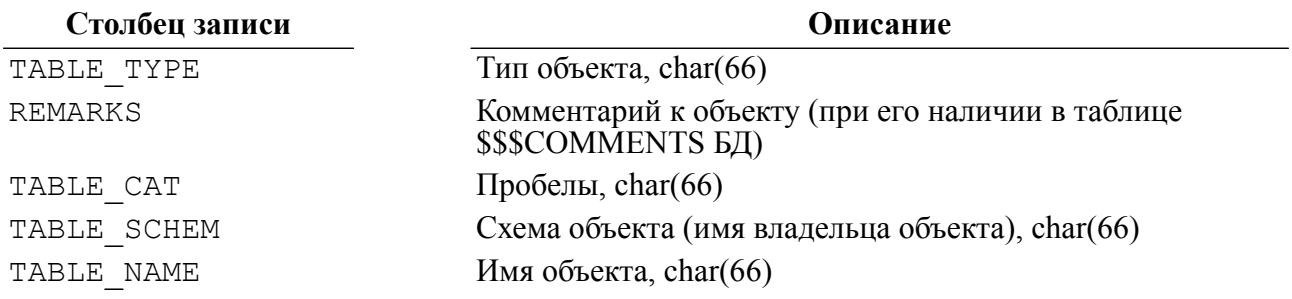

#### Пример

require "LinRuby"

```
begin
```

```
connect = LinterConnection.Create()connect.Open("SYSTEM", "MANAGER8", nil, M_EXCLUSIVE | Q_866)
puts "connection to RDBMS Linter is successed"
connect. SQLTables ('SYS%', '$$$%', 'VIEW, TABLE, SYSTEM TABLE')
i = 1while (i \leq connect. GetRowCount )
  hash = connect.SQLFetchHash(FETCH ABSNUM, i)\dot{7} = 0while ( j < hash. keys. size )
    puts "#{hash.keys[j]} = #{hash.values[j]}"
    \dot{7} = \dot{7} + 1
```

```
 end
    i = i + 1 end
rescue => error
   puts error
ensure
   if connect != nil
     connect.Close()
   end
end
```
См. также пример demo21. rb в подкаталоге samples/ruby установочного каталога СУБД ЛИНТЕР.

# <span id="page-17-0"></span>**Получить информацию о столбцах таблицы БД**

#### <span id="page-17-1"></span>**Назначение**

Метод SQLColumns предоставляет информацию о столбцах таблицы БД.

#### **Синтаксис**

```
value {<объект Connect> | <объект Cursor>}.SQLColumns(UserName,
  TableName, ColumnName)
```
UserName

Шаблон имени владельца таблицы (может быть nil). Шаблон может содержать спецсимволы и % (см. документ [«Справочник по SQL»](#page-0-0), конструкция «Предикат подобия»).

#### TableName

Шаблон имени таблицы. Если шаблон не задан (указано nil), информация предоставляется обо всех таблицах данного пользователя.

#### ColumnName

Шаблон имени столбца таблицы. Если шаблон не задан (указано nil), информация предоставляется обо всех столбцах таблицы (таблиц).

#### **Возвращаемое значение**

Объект Connection (Cursor). Возвращаемые записи можно получить с помощью функций SQLFetchRow, SQLFetchHash, SQLFetchManyRow, SQLFetchManyHash.

Структура возвращаемой записи:

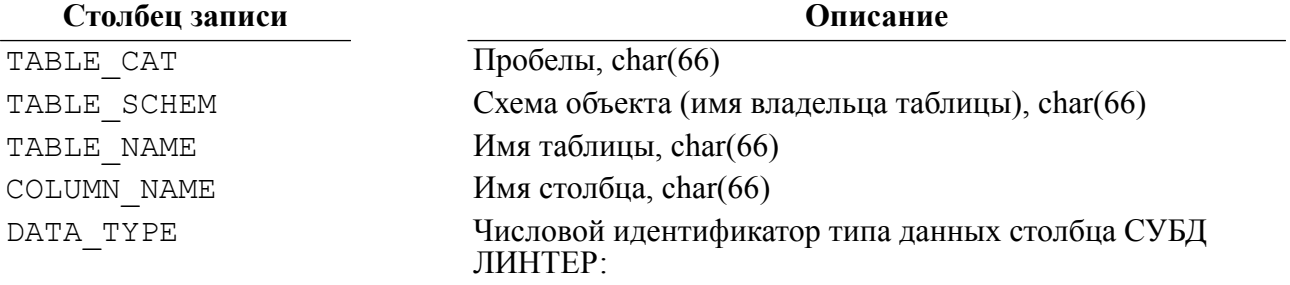

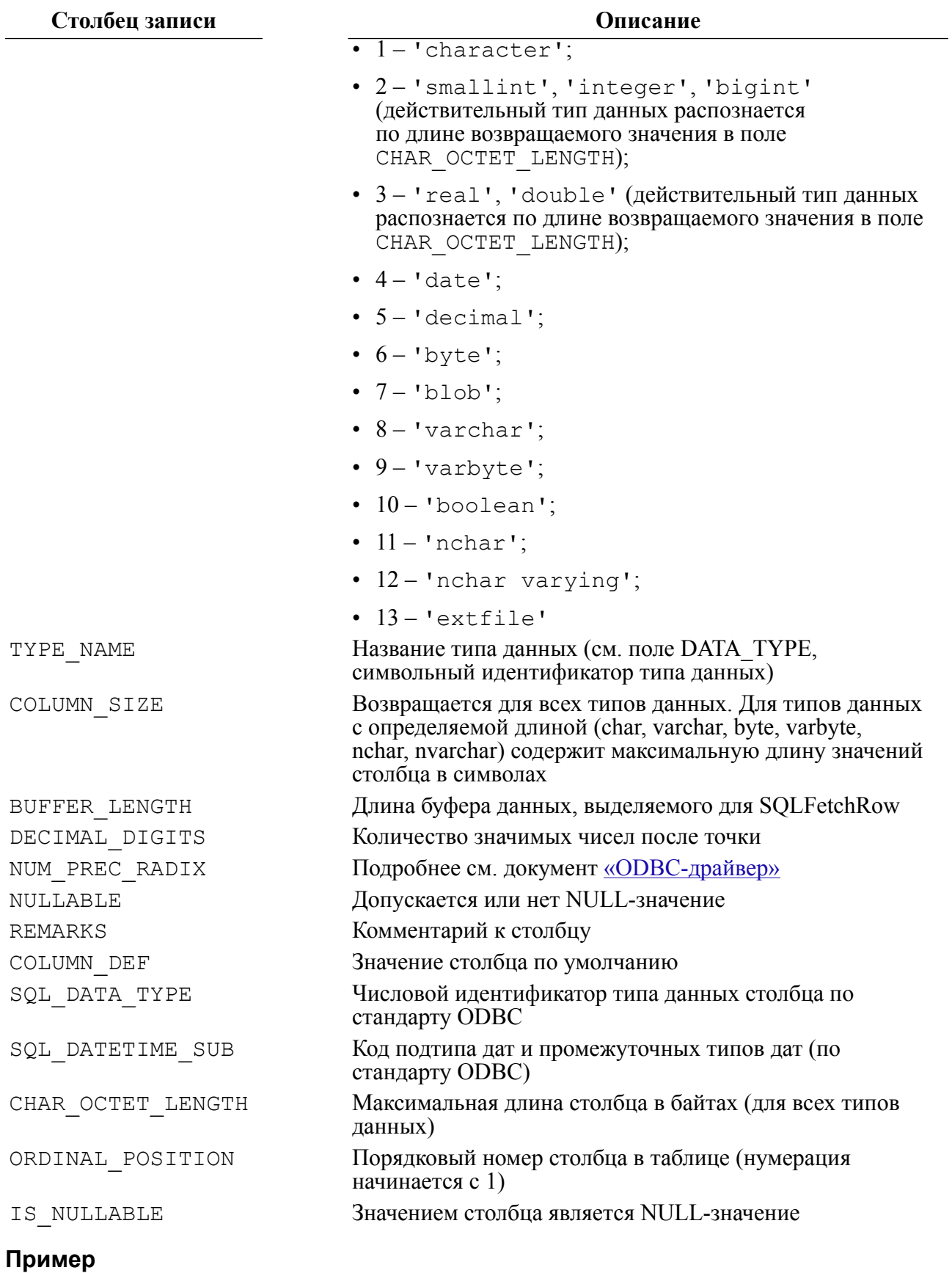

# require "LinRuby"

```
begin
   connect = LinterConnection.Create()
  connect.Open("SYSTEM", "MANAGER8", nil, M EXCLUSIVE | Q 866)
   puts "connection to RDBMS Linter is successed"
   connect.SQLColumns('SYSTEM', nil, nil)
  i = 1while ( i \leq connect. GetRowCount )
    hash = connect. SQLFetchHash (FETCH ABSNUM, i)
    \dot{7} = 0while ( j < hash.keys.size )
       puts "\text{\#} \{hash \cdot keys[i]\} = \text{\#} \{hash \cdot values[i]\}j = j +1 end
    i = i + 1 end
rescue \Rightarrow error
   puts error
ensure
   if connect != nil
     connect.Close()
   end
end
```
# <span id="page-19-0"></span>**Обработка SQL-запросов**

# <span id="page-19-1"></span>**Преобразовать ESC-последовательности**

#### <span id="page-19-2"></span>**Назначение**

Метод SQLNativeSql выполняет преобразование ESC-последовательностей в SQLвыражении. Подробнее см. документ [«ODBC-драйвер».](#page-0-0)

#### **Синтаксис**

```
value {<объект Connect> | <объект Cursor>}.SQLNativeSql(Query)
```
**Ouery** 

SQL-выражение.

#### **Возвращаемое значение**

В случае удачного завершения функция возвращает преобразованную символьную строку.

```
require "LinRuby"
```

```
begin
   connect = LinterConnection.Create()
```

```
connect.Open("SYSTEM", "MANAGER8", nil, M_EXCLUSIVE | Q_ENCODE)
   puts "connection to RDBMS Linter is successed"
   Query = connect.SQLNativeSql("SELECT { fn CONVERT (DATA_TYPE,
 SQL SMALLINT) } FROM TYPEINFO;")
   connect.SQLExecuteDirect(Query)
  i = 1while ( i \leq connect. GetRowCount )
    hash = connect. SQLFetchHash (FETCH ABSNUM, i)
    \dot{7} = 0while ( j < hash.keys.size )
       puts "#{hash.keys[j]} = #{hash.values[j]}"
      j = j +1 end
  i = i + 1 end
rescue => error
  puts error
ensure
   if connect != nil
    connect.Close()
  end
end
```
## <span id="page-20-0"></span>**Выполнить подготовленный запрос**

#### <span id="page-20-1"></span>**Назначение**

Метод SQLExecuteDirect выполняет подготовленный SQL-запрос.

#### **Синтаксис**

```
value {<объект Connect> | <объект
  Cursor>}.SQLExecuteDirect(Query)
```
Query

SQL-предложение.

#### **Возвращаемое значение**

Объект Connect (Cursor).

В случае выполнения хранимой процедуры результат и выходные параметры можно получить с помощью метода GetProcOutParams.

#### **Пример**

```
require "LinRuby"
```
#### begin

```
 connect = LinterConnection.Create()
connect.Open("SYSTEM", "MANAGER8", nil, M_EXCLUSIVE | Q_ENCODE)
```

```
puts "connection to RDBMS Linter is successed"
  connect. SQLExecuteDirect ("select NAME, JOB, CITY from PERSON
 where FIRSTNAM='PHIL';")
  i = 1while ( i \le connect. GetRowCount )
    hash = connect. SQLFetchHash (FETCH ABSNUM, i)
    \dot{7} = 0while (j < hash. keys. size )
      puts "\text{\#{hash.keys[j]} = \text{\#{hash.values[j]}}"j = j + 1end
    i = i + 1end
rescue \Rightarrow errorputs error
ensure
  if connect != nil
    connect. Close ()
  end
end
```
См. также пример demo4. rb в подкаталоге samples/ruby установочного каталога СУБД ЛИНТЕР.

## <span id="page-21-0"></span>Транслировать запрос

#### <span id="page-21-1"></span>Назначение

Метод SQLPrepare транслирует SQL-предложение.

#### **• Примечание**

Использование претранслированных SQL-предложений рекомендуется в случае многократного выполнения одного и того же запроса с разными значениями параметрами (см. документ «Справочник по SQL», раздел «SQL-операторы с параметрами»).

#### Синтаксис

```
value {<объект Connect> | <объект Cursor>}.SQLPrepare(Query)
```
Query

SQL-выражение.

#### Возвращаемое значение

Объект Connect (Cursor).

#### Пример

require "LinRuby"

begin

```
 connect = LinterConnection.Create()
  connect.Open("SYSTEM", "MANAGER8", nil, M_EXCLUSIVE | Q_ENCODE)
   puts "connection to RDBMS Linter is successed"
   connect.SQLPrepare("insert into PERSON(NAME, FIRSTNAM, PERSONID)
  values(?,?,?);")
   connect.SQLBindParameter(1, 'Kity')
   connect.SQLBindParameter(2, 'Black')
   connect.SQLBindParameter(3, '12345')
   connect.SQLExecute()
   puts "insert of new record is successed"
rescue \Rightarrow error
  puts error
ensure
   if connect != nil
     connect.Close()
   end
end
```
См. также пример demo9.rb в подкаталоге samples/ruby установочного каталога СУБД ЛИНТЕР.

## <span id="page-22-0"></span>**Получить описание параметров претранслированного запроса**

#### <span id="page-22-1"></span>**Назначение**

Метод GetBindParamInfo предоставляет описание параметров последнего претранслированного запроса в указанном соединении (курсоре).

#### **Синтаксис**

```
value {<объект Connect> | <объект
  Cursor>}.GetBindParamInfo([Param])
```
Param

Порядковый номер или имя параметра претранслированного запроса.

Порядковый номер может использоваться для указания любого параметра, имя – только для именованного параметра.

Нумерация параметров начинается с 1.

Если аргумент Param не указан, то предоставляется описание всех параметров запроса.

#### **Возвращаемое значение**

Описание параметров в виде массива из n-элементов, где n – число параметров претранслированного запроса (n равно 1 в случае указания конкретного параметра).

Структура элемента массива:

- тип данных параметра (в обозначении СУБД ЛИНТЕР);
- максимальная длина параметра в байтах;

- точность: количество знаков после запятой (только для вещественных значений, в противном случае 0);
- масштаб: (только для вещественных значений, в противном случае 0).

#### **Пример**

```
require "LinRuby"
begin
   connect = LinterConnection.Create()
  connect.Open("SYSTEM", "MANAGER8", nil, M_EXCLUSIVE | Q_ENCODE)
   puts "connection to RDBMS Linter is successed"
   connect.SQLPrepare("insert into PERSON(PERSONID, NAME, FIRSTNAM)
  values(:N, :NAME, :FIRSTNAM);")
 bind param info = connect.GetBindParamInfo()
  i = 0while ( i < bind param info.size)
    j = 0while ( j < bind param info[i].size )
      puts "#{bind param info[i].keys[j]} =
  #{bind_param_info[i].values[j]}"
      j = j + 1 end
    i = i + 1 end
rescue => error
  puts error
ensure
   if connect != nil
     connect.Close()
   end
end
```
См. также примеры demo6.rb, demo7.rb в подкаталоге samples/ruby установочного каталога СУБД ЛИНТЕР.

# <span id="page-23-0"></span>**Подставить параметры в претранслированный запрос**

#### <span id="page-23-1"></span>**Назначение**

Метод SQLBindParameter подставляет значение параметра в последний претранслированный по заданному соединению (курсору) запрос.

#### **Синтаксис**

```
value {<объект Connect> | <объект Cursor>}.SQLBindParameter(Param,
 Value)
```
#### Param

Порядковый номер или имя параметра.

Порядковый номер может использоваться для указания любого параметра, имя – только для именованного параметра.

Нумерация параметров начинается с 1.

Value

Значение параметра.

#### **Возвращаемое значение**

Объект Connect (Cursor).

#### **Пример**

```
require "LinRuby"
```

```
begin
```

```
 connect = LinterConnection.Create()
  connect.Open("SYSTEM", "MANAGER8", nil, M_EXCLUSIVE | Q_ENCODE)
  puts "connection to RDBMS Linter is successed"
   connect.SQLPrepare("insert into PERSON(NAME, FIRSTNAM, PERSONID)
  values(?,?,?);")
   connect.SQLBindParameter(1, 'Kity')
   connect.SQLBindParameter(2, 'Black')
  connect.SQLBindParameter(3, '12345')
  connect.SQLExecute()
  puts "insert of new record is successed"
rescue => error
  puts error
ensure
   if connect != nil
     connect.Close()
   end
end
```
См. также примеры demo9.rb, demo10.rb в подкаталоге samples/ruby установочного каталога СУБД ЛИНТЕР.

## <span id="page-24-0"></span>**Выполнить претранслированный запрос**

#### <span id="page-24-1"></span>**Назначение**

Метод SQLExecute подставляет (при необходимости) параметры в последний претранслированный по заданному соединению (курсору) запрос и затем выполняет его.

#### **Синтаксис**

value {<объект Connect> | <объект Cursor>}.SQLExecute ([Params])

Params

Массив значений параметров претранслированного запроса. Количество элементов массива значений параметров должно быть не меньше количества параметров претранслированного запроса (лишние значения параметров игнорируются).

#### **Возвращаемое значение**

```
Объект Connect (Cursor).
```
В случае выполнения хранимой процедуры результат и выходные параметры можно получить с помощью функции GetProcOutParams.

#### **Пример**

```
require "LinRuby"
begin
   connect = LinterConnection.Create()
  connect.Open("SYSTEM", "MANAGER8", nil, M_EXCLUSIVE | Q_ENCODE)
   puts "connection to RDBMS Linter is successed"
   connect.SQLPrepare("insert into PERSON(NAME, FIRSTNAM, PERSONID)
  values(?,?,?);")
   connect.SQLExecute(['Kity','Black', 1003])
   puts "insert of new record is successed"
rescue => error
  puts error
ensure
   if connect != nil
     connect.Close()
   end
end
```
См. также пример  $d$ ето $12$ . rb в подкаталоге samples/ruby установочного каталога СУБД ЛИНТЕР.

# <span id="page-25-0"></span>**Обработка результата выполнения запроса**

## <span id="page-25-1"></span>**Получить количество обработанных записей**

#### <span id="page-25-2"></span>**Назначение**

Метод GetRowCount возвращает число записей, обработанных последним предложением SELECT, UPDATE, INSERT или DELETE в указанном соединении (курсоре).

#### **Синтаксис**

value {<объект Connect> | <объект Cursor>}.GetRowCount()

#### **Возвращаемое значение**

Количество реально обработанных (найденных, модифицированных, добавленных или удаленных) записей.

#### **Пример**

require "LinRuby"

begin

```
 connect = LinterConnection.Create()
  connect.Open("SYSTEM", "MANAGER8", nil, M_EXCLUSIVE | Q_ENCODE)
   puts "connection to RDBMS Linter is successed"
   connect.SQLExecuteDirect("select NAME, JOB, CITY from PERSON
  where FIRSTNAM='PHIL';")
  i = 1while ( i \leq connect. GetRowCount )
    hash = connect. SQLFetchHash (FETCH ABSNUM, i)
    \dot{7} = 0while ( j < hash.keys.size )
      puts "\#{hash.kevs[i]} = #{hash.valals[i]}"j = j +1 end
    i = i + 1 end
rescue => error
  puts error
ensure
   if connect != nil
     connect.Close()
   end
end
```
## <span id="page-26-0"></span>**Получить значение выходных параметров хранимой процедуры**

#### <span id="page-26-1"></span>**Назначение**

Метод GetProcOutParams предоставляет результат и значение выходных параметров последней выполненной в указанном соединении (курсоре) хранимой процедуры.

#### **Синтаксис**

```
value {<объект Connect> | <объект Cursor>}.GetProcOutParams()
```
#### **Возвращаемое значение**

Массив значений.

Структура массива значений:

- нулевой элемент результат выполнения хранимой процедуры (это может быть и курсор);
- первый и остальные элементы значения выходных параметров (если процедура имеет выходные параметры).

```
require "LinRuby"
```

```
begin
   connect = LinterConnection.Create()
```

```
connect. Open ("SYSTEM", "MANAGER8", nil, M EXCLUSIVE | Q ENCODE)
  puts "connection to RDBMS Linter is successed"
  connect. SQLExecuteDirect ("EXECUTE TEST();")
 puts param = connect.GetProcOutParams()
  cursor = param[0]i = 1while ( i \le cursor. GetRowCount )
    hash = cursor.SQLFetchHash(FETCH ABSNUM, i)\dot{7} = 0while (j < hash.keys.size)puts "#{hash.kevs[j]} = #{hash.values[j]}"
      \dot{7} = \dot{7} + 1end
    i = i + 1andrescue \Rightarrow errorputs error
ensure
  if connect != nil
   connect. Close ()
  end
end
```
См. также примеры demo10.rb и demo12.rb в подкаталоге samples/ruby установочного каталога СУБД ЛИНТЕР.

## <span id="page-27-0"></span>Получить заданную запись выборки данных в виде массива значений

#### <span id="page-27-1"></span>Назначение

Meroд SQLFetchRow предоставляет заданную запись выборки данных последнего поискового запроса в указанном соединении (курсоре).

#### Синтаксис

```
value {<объект Connect> | <объект Cursor>}.SQLFetchRow (Pos [,
Number])
```
#### Pos

Пелочисленный илентификатор местоположения записи в выборке данных:

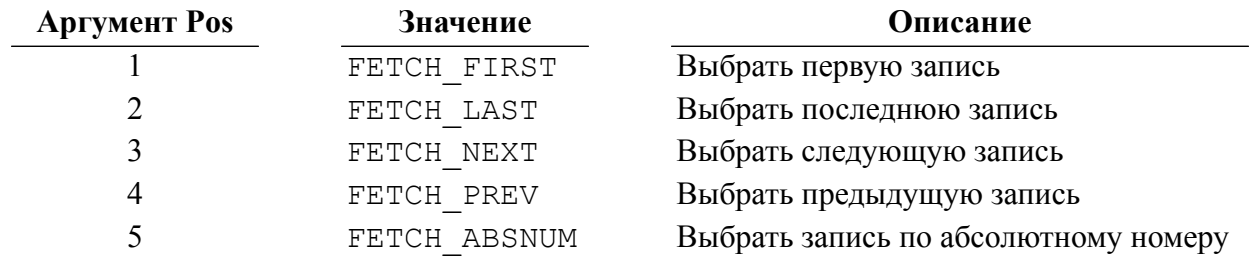

Number

Номер записи.

Для идентификатора местоположения записи FETCH FIRST, FETCH LAST, FETCH NEXT, FETCH PREV номер записи игнорируется, а для FETCH ABSNUM должен быть указан обязательно.

Нумерация записей начинается с 1.

#### Возвращаемое значение

Массив записей выборки данных.

#### Пример

```
require "LinRuby"
```

```
begin
  connect = LinterConnection.Created()connect. Open ("SYSTEM", "MANAGER8", nil, M EXCLUSIVE | Q ENCODE)
  puts "connection to RDBMS Linter is successed"
  connect. SQLExecuteDirect ("select NAME, JOB, CITY, AGE, PERSONID
 from PERSON; ")
  i = 1while ( i \le connect. GetRowCount )
    row = connect. SQLFetchRow (FETCH ABSNUM, i)
    \dot{\tau} = 0while ( j < row.size )
      puts row[j]
      \dot{7} = \dot{7} + 1endi = i + 1end
rescue \Rightarrow errorputs error
ensure
  if connect != nil
    connect. Close ()
  end
end
```
# <span id="page-28-0"></span>Получить заданную запись выборки данных в виде

# ассоциированного массива

#### <span id="page-28-1"></span>**Назначение**

Meroд SQLFetchHash предоставляет заданную запись выборки данных последнего поискового запроса в указанном соединении (курсоре) в виде ассоциированного массива, то есть в виде массива записей, где каждый элемент записи выборки данных представлен в виде пары значений:

<имя поля записи> <значение поля записи>

#### Синтаксис

```
value {<объект Connect> | <объект Cursor>}.SQLFetchHash(Pos[,
Numberl)
```
 $POS$ 

Целочисленный идентификатор местоположения записи в выборке данных (см. метод SQLFetchRow).

#### Number

Номер записи.

Для идентификатора местоположения записи FETCH FIRST, FETCH LAST, FETCH NEXT, FETCH PREV номер записи игнорируется, а для FETCH ABSNUM должен быть указан обязательно.

Нумерация записей начинается с 1.

#### Возвращаемое значение

Ассоциированный массив записей выборки данных.

В ассоциированном массиве каждому столбцу записи выборки данных соответствуют два элемента:

<имя столбца> <значение столбца в данной строке ответа>

```
require "LinRuby"
begin
  connect = LinterConnection.Create()
  connect.Open("SYSTEM", "MANAGER8", nil, M EXCLUSIVE | Q ENCODE)
  puts "connection to RDBMS Linter is successed"
  connect. SQLExecuteDirect ("select NAME, JOB, CITY, AGE, PERSONID
 from PERSON;")
  i = 1while ( i \le connect. GetRowCount )
    hash = connect.SQLFetchHash(FETCH ABSNUM, i)\dot{\tau} = 0while (j < hash.values.size )
      puts "\#{hash.keys[j]} = \#{hash.value[j]}"\dot{7} = \dot{7} + 1end
    i = i + 1endrescue \Rightarrow errorputs error
```

```
ensure
   if connect != nil
     connect.Close()
   end
end
```
## <span id="page-30-0"></span>**Получить порцию записей выборки данных в виде массива значений**

#### <span id="page-30-1"></span>**Назначение**

Метод SQLFetchManyRow предоставляет заданное количество записей текущей выборки данных указанного соединения или курсора, начиная с заданного местоположения в выборке. Записи представлены в виде массива значений.

#### **Синтаксис**

```
value {<объект Connect> | <объект Cursor>}.SQLFetchManyRow(Count[,
 Number])
```
Count

Размер порции (количество запрашиваемых записей).

Number

Начало порции (номер записи в выборке данных). Если аргумент Number не задан, порция начинается с первой записи выборки.

Нумерация записей начинается с 1.

#### **Возвращаемое значение**

Массив записей выборки данных. Размерность массива соответствует реальному количеству выбранных записей (количество записей может оказаться меньше затребованной порции, если при заполнении порции был достигнут конец выборки данных).

```
require "LinRuby"
```

```
begin
```

```
 connect = LinterConnection.Create()
 connect.Open("SYSTEM", "MANAGER8", nil, M_EXCLUSIVE | Q_ENCODE)
 puts "connection to RDBMS Linter is successed"
  connect.SQLExecuteDirect("select NAME, JOB, CITY, AGE, PERSONID
 from PERSON;")
  row = connect.SQLFetchManyRow(10)
 \dot{\tau} = 0while ( j < row.size )
    p row[j]
```

```
i = i + 1end
rescue \Rightarrow errorputs error
ensure
  if connect != nil
    connect. Close ()
  end
end
```
См. также пример demo16. rb в подкаталоге samples/ruby установочного каталога СУБД ЛИНТЕР.

## <span id="page-31-0"></span>Получить порцию записей выборки данных в виде ассоциированного массива

#### <span id="page-31-1"></span>**Назначение**

Метод SQLFetchManyHash предоставляет заданное количество записей текущей выборки данных указанного соединения (курсора). начиная с заланного местоположения в выборке. Записи представлены в виде ассоциированного массива.

#### Синтаксис

```
value {<объект Connect> | <объект Cursor>}.SQLFetchManyHash
 (Count [, Number])
```
#### Count

Размер порции (количество запрашиваемых записей).

#### Number

Начало порции (номер записи выборки). Если аргумент Number не задан, порция начинается с первой записи выборки.

Нумерация записей начинается с 1.

#### Возвращаемое значение

Ассоциированный массив записей выборки данных. Размерность массива соответствует реальному количеству выбранных записей.

```
require "LinRuby"
```

```
begin
```

```
connect = LinterConnection.Create()connect. Open ("SYSTEM", "MANAGER8", nil, M EXCLUSIVE | Q ENCODE)
puts "connection to RDBMS Linter is successed"
connect. SQLExecuteDirect ("select NAME, JOB, CITY, AGE, PERSONID
from PERSON;")
```

```
row = connect. SOLFetchManyHash (10)
  i = 0while ( i < row.size )
    hash = row[i]\dot{\tau} = 0while ( \ni < hash.size )
      puts "#{hash.keys[j]} = #{hash.values[j]}"
      \dot{1} = \dot{1} + 1end
    i = i + 1end
rescue \Rightarrow errorputs error
Pif connect != nil
    connect. Close ()
  end
end
```
См. также пример demo18. rb в подкаталоге samples/ruby установочного каталога СУБД ЛИНТЕР.

## <span id="page-32-0"></span>Получить информацию о записи выборки данных

#### <span id="page-32-1"></span>Назначение

Meton GetAnswerInfo предоставляет информацию о структуре всей записи выборки данных или об отдельном её поле в виде ассоциированного массива.

#### Синтаксис

```
value {<объект Connect> | <объект
 Cursor>}.GetAnswerInfo([Number])
```
Number

Порядковый номер столбца в записи выборки данных. Нумерация столбцов начинается с 1.

Если аргумент не задан, информация предоставляется обо всех столбцах записи выборки данных.

#### Возвращаемое значение

Ассоциированный массив атрибутов столбца записи выборки данных (таблицы 2, 3).

В следующих случаях имена столбцов не предоставляются:

- если столбец в выборке имеет синоним (например, select ... auto.model as "Модель") выдаются имя столбца или синоним;
- если значением столбца является выражение (например, функция select sysdate; ) или выражение (abs  $(x) + 67$ );

• если значением столбца является объединение (пересечение, исключение) значений нескольких запросов:

| Параметр  | Описание                                                                   |
|-----------|----------------------------------------------------------------------------|
| User      | Имя владельца таблицы                                                      |
| Table     | Имя таблицы                                                                |
| Column    | Имя столбца                                                                |
| Length    | Длина столбца                                                              |
| Type      | Числовой идентификатор типа данных столбца (в спецификации СУБД<br>ЛИНТЕР) |
| Precision | Точность (для числовых данных типа Numeric)                                |
| Scale     | Масштаб (для данных типа Numeric)                                          |
| CharSet   | Идентификатор кодовой страницы                                             |

<span id="page-33-0"></span>Таблица 2. Структура описания простых столбцов

#### <span id="page-33-1"></span>Таблица 3. Структура описания ВLOB-столбцов

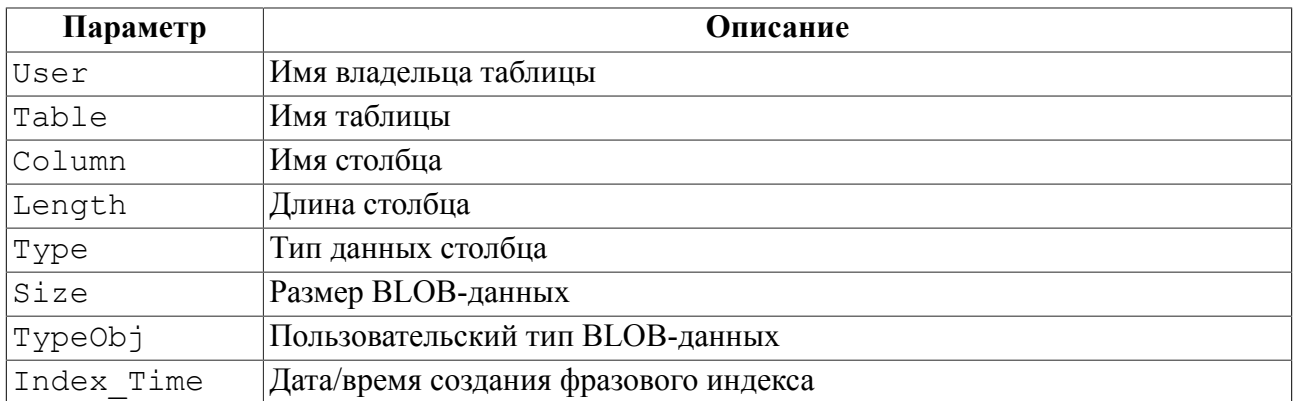

```
require "LinRuby"
```

```
begin
  connect = LinterConnection.Created()connect. Open ("SYSTEM", "MANAGER8", nil, M EXCLUSIVE | Q ENCODE)
 puts "connection to RDBMS Linter is successed"
  connect. SQLExecuteDirect ("select NAME, JOB, CITY from PERSON
 where FIRSTNAM='PHIL';")
  i = 0answer info = connect.GetAnswerInfo()if answer info != nil
    while ( i < answer info.size )
      puts "#{answer info.keys[i]}"
      \dot{7} = 0while ( j < answer info.values[i].size)
        puts "#{answer info.values[i].keys[j]} =
 #{answer info.values[i].values[j]}"
```

```
j = j + 1 end
      i = i + 1 end
   else
     puts "Answer info is nil"
   end
rescue => error
  puts error
ensure
   if connect != nil
     connect.Close()
   end
end
```
# <span id="page-34-0"></span>**Получить последний ROWID в заданном соединении (курсоре)**

#### <span id="page-34-1"></span>**Назначение**

Метод GetLastRowId предоставляет значение последнего ROWID, который был обработан в заданном соединении (курсоре) при выполнении INSERT, UPDATE, DELETE запросов.

#### **Синтаксис**

```
value {<объект Connect> | <объект Cursor>}.GetLastRowId()
```
#### **Возвращаемое значение**

Последний обработанный ROWID.

#### **Пример**

```
require "LinRuby"
```
#### begin

```
 connect = LinterConnection.Create()
 connect.Open("SYSTEM", "MANAGER8", nil, M_EXCLUSIVE | Q_ENCODE)
  puts "connection to RDBMS Linter is successed"
  connect.SQLExecuteDirect("insert into TR_DATA(C1_INT, C2_REAL)
 values (100, 2.5);")
  puts "Last RowId = #{connect.GetLastRowId()}"
rescue => error
  puts error
ensure
   if connect != nil
    connect.Close()
  end
end
```
# <span id="page-35-0"></span>Получить последний AUTOINC в заданном соединении (курсоре)

#### <span id="page-35-3"></span>Назначение

Meton GetLastAutoInc предоставляет значение последнего AUTOINC, которое было добавлено в какую-либо базовую таблицу при выполнении последнего INSERT-запроса в заданном соединении (курсоре).

#### Синтаксис

```
Value {< Obsert Connect> | < Obsert Cursor>}. GetLastAutoInc()
```
#### Возвращаемое значение

Последнее добавленное значение AUTOINC.

#### Пример

```
require "LinRuby"
```
#### begin

```
connect = LinterConnection.Created()connect.Open("SYSTEM", "MANAGER8", nil, M EXCLUSIVE | Q ENCODE)
  puts "connection to RDBMS Linter is successed"
  connect. SQLExecuteDirect ("insert into TR DATA (C1 INT, C2 REAL)
 values (100, 2.5);")
  puts "Last AutoInc = #{connect. GetLastAutoInc()}"
rescue \Rightarrow errorputs error
ensure
  if connect != nil
    connect. Close ()
  end
end
```
# <span id="page-35-1"></span>Обработка BLOB-данных

# <span id="page-35-2"></span>Общие сведения

Условия применения методов обработки BLOB-данных:

- 1) методы применяются к текущей строке выборки. Это означает, что предварительно должен быть выполнен SELECT-запрос и установлена текущая строка полученной выборки;
- 2) SELECT-запрос не должен содержать операций соединения (FROM tab1, tab2, ...) таблиц;
- 3) SELECT-запрос не должен содержать операций объединения (UNION), пересечения (INTERSECT) и т.п. других SELECT-запросов;
- 4) методы применимы к BLOB-столбцам, выбранным только из одной таблицы или обновляемого представления;

5) методы не применимы к BLOB-столбцам, полученным из нескольких таблиц (обновляемых представлений).

## <span id="page-36-0"></span>**Получить порцию BLOB-данных**

#### <span id="page-36-1"></span>**Назначение**

Метод GetBlob возвращает массив, содержащий BLOB-данные текущей записи последней выборки данных в заданном соединении (курсоре).

#### **Синтаксис**

value {<объект Connect> | <объект Cursor>}.GetBlob([Start, Length, Number])

#### Start

Начало требуемой порции BLOB-данных (смещение порции данных задается в байтах, отсчет начинается с 1).

#### Length

Размер требуемой порции в байтах.

#### Number

Порядковый номер столбца в записи выборки данных. Нумерация начинается с 1.

Если метод вызывается без параметров, результат будет представлять собой массив, содержащий BLOB-данные всех столбцов максимальной доступной длины.

В случае, когда метод вызывается с одним параметром, результат будет представлять собой массив, содержащий BLOB-данные всех столбцов, при этом данные извлекаются с указанной позиции.

Если метод вызывается с двумя параметрам, результат будет представлять собой массив, содержащий BLOB-данные всех столбцов, извлеченные с указанной позиции (допустимо использование nil) и заданной длины.

Если метод вызывается с тремя параметрами, то результатом является массив, содержащий BLOB-данные указанного столбца, извлеченные с указанной позиции (допустимо использование nil) и заданной длины (допустимо использование nil).

#### **Возвращаемое значение**

Массив, содержащий BLOB-данные одного или нескольких столбцов.

```
require "LinRuby"
begin
   connect = LinterConnection.Create()
   connect.Open("SYSTEM", "MANAGER8", nil, M_AUTOCOMMIT)
   puts "connection to RDBMS Linter is successed"
   begin
```

```
 connect.SQLExecuteDirect("DROP TABLE testBlob;")
```

```
 rescue
   end
   connect.SQLExecuteDirect("CREATE TABLE testBlob(ID INT, B1
  BLOB);")
   puts "creating table testBlob is successed"
   blob_data = "BLOB_VALUE"
   connect.SQLExecuteDirect("insert into testBlob(B1) values
 (NULL);")
   connect.SQLExecuteDirect("SELECT B1 FROM testBlob;")
   connect.AddBlob(blob_data)
   puts "adding blob data is successed"
   connect.SQLExecuteDirect("SELECT * FROM testBlob;")
 value = connect.getBlob(1)[0] if value != blob_data
     puts "error : result value of 'B1' blob column is #{value},
 expected #{ blob data }\n"
   else
     puts "getting blob data is successed"
   end
   connect.SQLExecuteDirect("DROP TABLE testBlob;")
rescue => error
  puts error
ensure
   if connect != nil
     connect.Close()
     connect.Free()
  end
end
```
См. также пример в методе AddBlob.

# <span id="page-37-0"></span>**Добавить порцию BLOB-данных**

#### <span id="page-37-1"></span>**Назначение**

Метод AddBlob добавляет порцию BLOB-данных в первый или указанный BLOBстолбец текущей записи последней выборки данных в заданном соединении (курсоре).

#### **Синтаксис**

```
value {<объект Connect> | <объект Cursor>}.AddBlob(Value [,
 Number])
```
#### Value

#### BLOB-данные.

#### Number

Порядковый номер BLOB-столбца в текущей записи выборки данных, к которому должна быть добавлена порция BLOB-данных. Если аргумент не задан по умолчанию данные добавляются в первый BLOB-столбец.

#### **Возвращаемое значение**

Объект Connection.

#### **Пример**

См. пример в методе GetBlob.

См. также пример demo26.rb в подкаталоге samples/ruby установочного каталога СУБД ЛИНТЕР.

# <span id="page-38-0"></span>**Очистить BLOB-данные**

#### <span id="page-38-1"></span>**Назначение**

Метод DelBlob удаляет BLOB-данные из всех BLOB-столбцов или указанного BLOBстолбца текущей записи последней выборки данных в заданном соединении (курсоре).

#### **Синтаксис**

```
value {<объект Connect> | <объект Cursor>}.DelBlob([Number])
```
Number

Порядковый номер BLOB-столбца в текущей записи выборки данных, из которого должны быть удалены BLOB-данные. Если аргумент не задан, по умолчанию удаляются данные из всех BLOB-столбцов.

#### **Возвращаемое значение**

Объект Connection.

```
begin
   connect = LinterConnection.Create()
   connect.Open("SYSTEM", "MANAGER8", nil, M_AUTOCOMMIT)
   puts "connection to RDBMS Linter is successed"
```

```
 connect.SQLExecuteDirect("CREATE TABLE testBlob(ID INT, B1
 BLOB);")
```

```
 blob_data = "BLOB_VALUE"
```

```
 connect.SQLPrepare("INSERT INTO testBlob(ID, B1) VALUES (?,?);")
   connect.SQLBindParameter(1, 1)
  connect.SQLBindParameter(2, blob data)
   connect.SQLExecute()
  connect.SQLExecuteDirect("SELECT B1 FROM testBlob;")
  connect.DelBlob()
   connect.SQLExecuteDirect("SELECT B1 FROM testBlob;")
 value = connect{.GetBlob(1)[0]}expected value = "" if value != expected_value
     puts "error : result value of 'B1' blob column is #{value},
 expected #{expected value}\n end
  connect.SQLExecuteDirect("DROP TABLE testBlob;")
rescue => error
  puts error
ensure
  if connect != nil
     connect.Close()
    connect.Free()
  end
end
```
# <span id="page-40-0"></span>**Коды завершения Ruby-интерфейса**

Коды завершения Ruby-интерфейса в таблице [4](#page-40-1).

<span id="page-40-1"></span>Таблица 4. Коды завершения Ruby-интерфейса

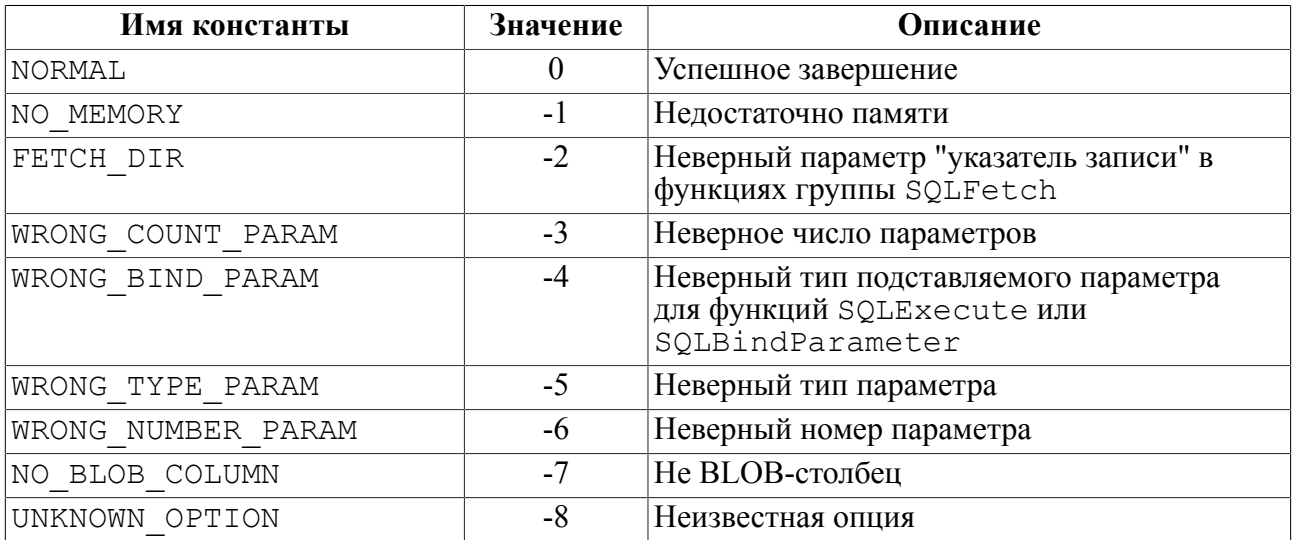

# <span id="page-41-0"></span>**Указатель методов**

# **A**

AddBlob, [36](#page-37-1)

## **C**

Close, [11,](#page-12-2) [13](#page-14-3) Create, [7](#page-8-3)

# **D**

DelBlob, [37](#page-38-1)

# **F**

Free, [11](#page-12-3)

# **G**

GetAnswerInfo, [31](#page-32-1) GetBindParamInfo, [21](#page-22-1) GetBlob, [35](#page-36-1) GetDBInfo, [13](#page-14-4) GetLastAutoInc, [34](#page-35-3) GetLastRowId, [33](#page-34-1) GetProcOutParams, [25](#page-26-1) GetRowCount, [24](#page-25-2) GetStatus, [10](#page-11-1)

# **O**

Open, [7,](#page-8-4) [12](#page-13-1)

# **S**

SetOption, [9](#page-10-2) SQLBindParameter, [22](#page-23-1) SQLColumns, [16](#page-17-1) SQLExecute, [23](#page-24-1) SQLExecuteDirect, [19](#page-20-1) SQLFetchHash, [27](#page-28-1) SQLFetchManyHash, [30](#page-31-1) SQLFetchManyRow, [29](#page-30-1) SQLFetchRow, [26](#page-27-1) SQLNativeSql, [18](#page-19-2) SQLPrepare, [20](#page-21-1) SQLTables, [14](#page-15-1)